## **Access Driver Database (IDD) Info**

## **Access Driver Database Screen**

- 1. If the EP is a subscriber to IANA's Intermodal Driver Database (IDD), they will have a link to the Driver Database shown on the toolbar.
- 2. To lookup drivers, click on the blue **DRIVER SEARCH** button.
- 3. Search box will appear, where you can search by MC SCAC, License No., Driver's Last Name, Status of driver (Active, Terminated or Active)

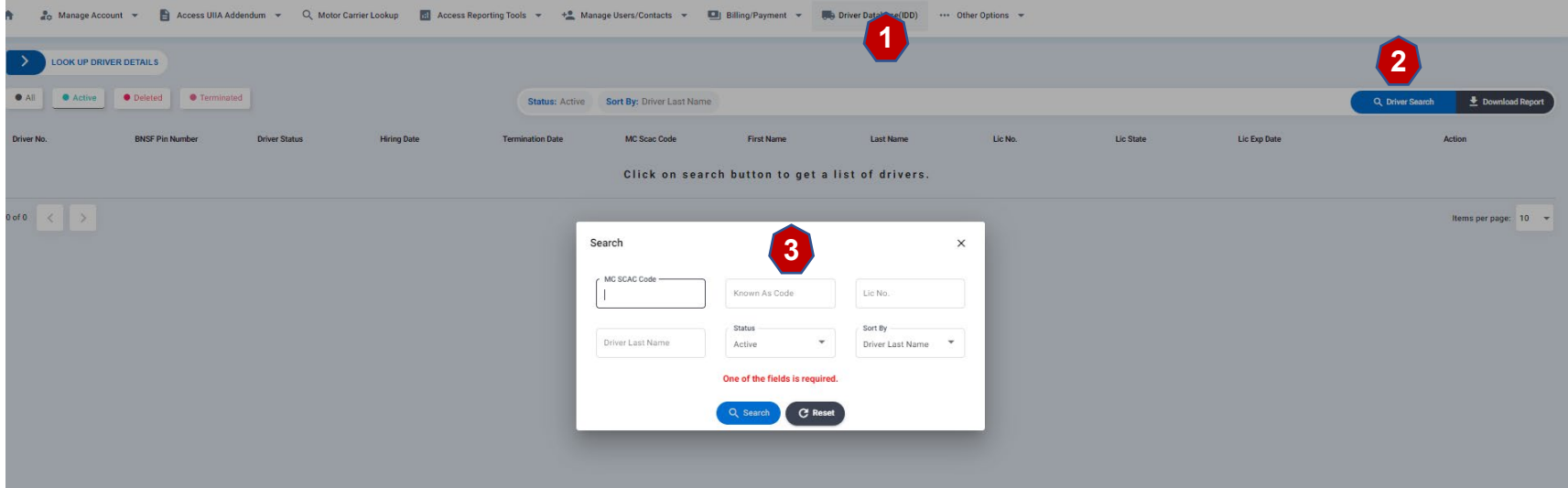

## **Access Driver Database (IDD) Info – cont'd**

## **Summary of Driver Search Results**

- 1. Driver Status The buttons at the top of the page allow you to search for a specific status of drivers (All, Active, Deleted or Terminated). System defaults to Active.
- 2. Update Timestamp If you receive driver data electronically from our office, you can click on UPDATE TIMESTAMP to have a driver record retransmitted on the next feed.
- 3. Download Report Generates a report in Excel of the drivers for the specific SCAC Code entered.

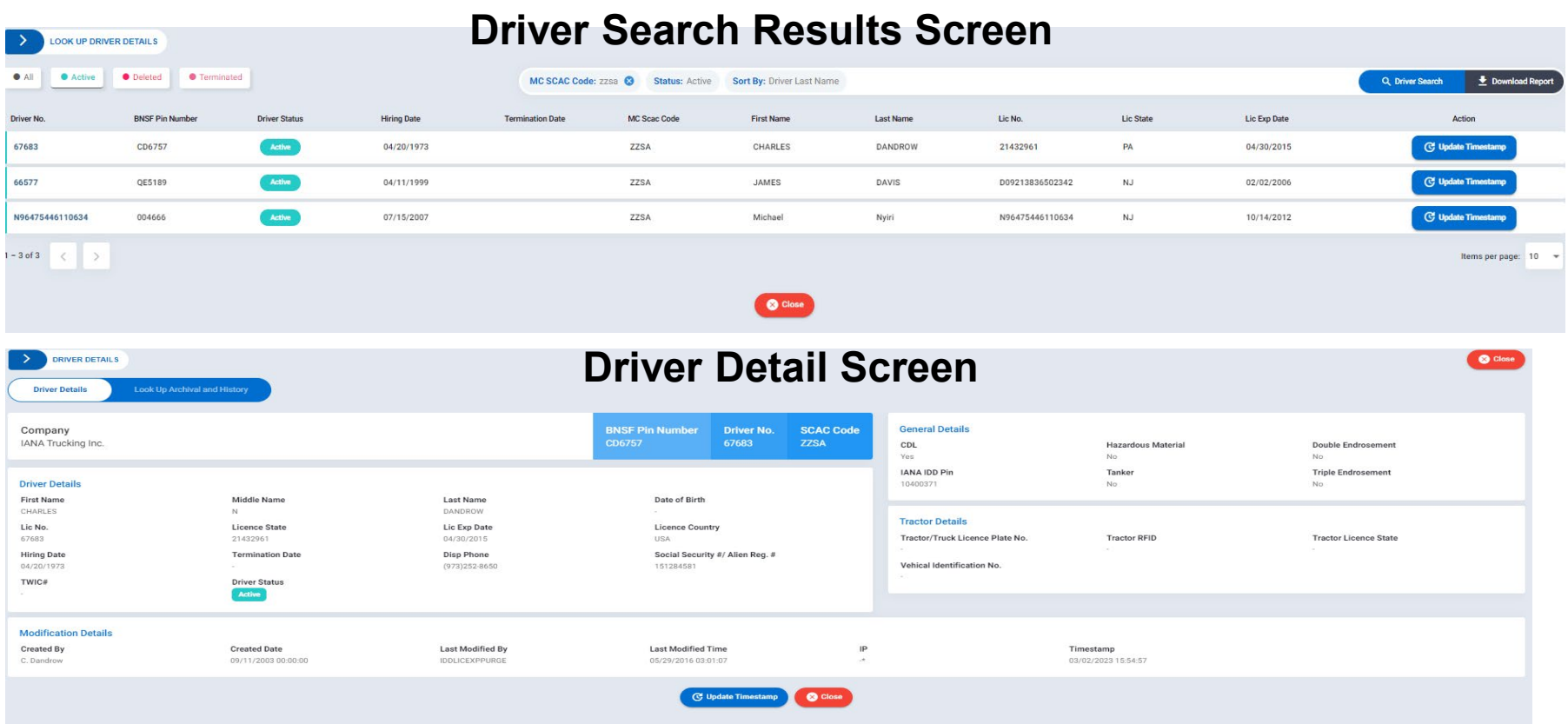